# **HPCC Systems®**

# **Roxie: The Rapid Data Delivery Engine**

**Boca Raton Documentation Team** 

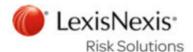

### **Roxie: The Rapid Data Delivery Engine**

Boca Raton Documentation Team Copyright © 2016 HPCC Systems<sup>®</sup>. All rights reserved

We welcome your comments and feedback about this document via email to <docfeedback@hpccsystems.com>

Please include **Documentation Feedback** in the subject line and reference the document name, page numbers, and current Version Number in the text of the message.

LexisNexis and the Knowledge Burst logo are registered trademarks of Reed Elsevier Properties Inc., used under license.

HPCC Systems<sup>®</sup> is a registered trademark of LexisNexis Risk Data Management Inc.

Other products, logos, and services may be trademarks or registered trademarks of their respective companies.

All names and example data used in this manual are fictitious. Any similarity to actual persons, living or dead, is purely coincidental.

2016 Version 6.0.2-1

### Roxie: The Rapid Data Delivery Engine

| Introduction                                          | 4   |
|-------------------------------------------------------|-----|
| Roxie Overview                                        | . 5 |
| Payload INDEXes                                       | . 6 |
| Roxie Superfiles                                      | . 7 |
| How Roxie Works                                       | . 8 |
| Roxie Data Backup                                     | 15  |
| Processor Affinity                                    | 17  |
| Developing Roxie Queries                              | 18  |
| Development Path                                      | 18  |
| Methods to Submit Jobs to a Roxie Cluster             | 19  |
| Managing Queries                                      | 22  |
| Adding a roxie query to the Query Set                 |     |
| Viewing Query Sets using ECL Watch                    | 24  |
| Using WsECL to run a roxie query                      | 25  |
| Packages and Packagemaps                              | 26  |
| Example                                               | 27  |
| Updating Data                                         | 28  |
| Package File Syntax                                   | 29  |
| Multi-Part Packagemaps                                | 30  |
| Working with Packages using the ecl command line tool | 33  |
| Direct Access to Roxie                                | 45  |
| Roxie Query Access Overview                           | 45  |
| Accessing your Roxie Queries                          | 46  |
| Deploying Data to a Roxie Cluster using DFU           | 51  |
| DFU Copy                                              | 52  |
| Remote Copy                                           | 53  |
| Capacity Planning for Roxie Clusters                  | 55  |
| Capacity Planning                                     | 55  |
| PreFlight and Roxie Metrics                           | 57  |
| Preflight the Roxie Cluster                           | 58  |
| Roxie Metrics                                         | 60  |
| Queries Page in ECL Watch                             | 61  |

### Introduction

The Roxie engine - also known as the Rapid Data Delivery Engine or RDDE - uses a combination of technologies and techniques that produce extremely fast throughput for queries on indexed data housed in a dedicated High Performance Computing Cluster (HPCC).

Roxie queries can exceed several thousand a second, compared to Thor queries which tend to take from a few seconds to a few minutes each (from end to end) depending on the complexity of the query.

To fully understand this concept, it is best to look at the purpose for which each of these processes is designed:

- The Thor platform is designed to perform operations on every record (or most records) in a massive dataset.
- · Queries can be run on the hThor platform if they can quickly pinpoint small sets of records within the data.
- Roxie queries are typically used to quickly pinpoint small sets of records over and over again.

If you think of all your data as an ocean, Thor would be used to perform operations on the entire ocean.

An hThor query might be used to find a single fish within that sea of data.

The query would be deployed to a Roxie cluster to be used to find hundreds or thousands of individual fish-one after another.

Roxie queries are deployed to a Roxie cluster, which pre-loads all queries into memory and prepares them to be ready to execute as soon as a query is received.

Queries are sent to Roxie via XML, SOAP, or JSON, and the results are returned in the same format. A client can communicate directly with the Roxie cluster by opening a socket to one of the servers in the cluster, or it can communicate via an ESP service such as WsECL.

Typically, Roxie results are returned to the requester rather than writing a result to a file. However, Roxie can write data files, although you generally would not want to write a file when a query is not workunit-based.

# **Roxie Overview**

There are typically four aspects to using Roxie:

- Creating indexes on datasets
- Using indexes in queries
- Compiling and Deploying queries to the Roxie Cluster
- Providing access to those queries to client-facing interfaces via SOAP or HTTP.

### When to Use Indexes

The Thor platform is designed to perform operations quickly on massive datasets without indexes, where the entire dataset (or almost all of it) is to be used. However, if only a few records are needed, an index can access them more efficiently. In the ECL language, an index behaves just like a dataset that happens to be able to implement certain functions (typically filter and count functions) much more quickly than a standard flat file or CSV dataset can.

# Payload INDEXes

In conventional database systems, an index is used together with a data file to locate records in that data file. You can do the same in ECL by storing file positions in the index and using them in a FETCH function to retrieve the corresponding data rows from the original file.

However, because you can store whatever fields you wish in an index, it is more common in Roxie queries to design indexes that store both the search fields and the information you want to look up. This eliminates an extra disk read for the FETCH. Since indexes are compressed, this can also save disk space if the original data file does not need to be stored on the Roxie cluster.

Any field in an index that does not need to be searched for can be specified as being in the "payload" - such fields are stored only at the leaf nodes of the index tree which can save some space and performance in the lookups. The fields in the payload may simply be additional fields from the base dataset, but they may also contain the result of some preliminary computation (computed fields).

# **Roxie Superfiles**

A superfile or superkey used in Roxie may contain more than a single sub-file.

However, your superfile cannot contain more than one sub-file when the superfile is used for a FETCH operation or in a full-keyed JOIN.

Even if you only have one sub-file, you can write a query that uses superfiles or superkeys (even though they contain only a single sub-file) you have the advantage of being able to update your Roxie by simply deploying new data without needing to re-compile the queries that use that data simply because the sub-file name changed. This saves compilation time, and in a production environment (which a Roxie typically is) where a data file is used by many queries, this savings can be a significant.

See the ECL Programmer's Guide for more details.

# **How Roxie Works**

Roxie clusters consist of a number of machines connected together to function as a single entity. ECL source code for one or more queries is compiled and published to the cluster. Once published, queries can process data rapidly.

Each machine in the cluster acts in two distinct roles - these roles execute in the same process and share a lot of code - including the compiled query code - but can be thought of as logically distinct.

The **Server** process accepts incoming queries from a client, evaluates the ECL code of the query given the input that is provided in the client query, and returns the result to the client. When the Server evaluates an ECL function that requires data from disk, it determines the slave node or nodes that may have the appropriate data, and sends a request to those slave nodes to retrieve any matching data. Results from multiple slave nodes are collated and become the input for further ECL functions evaluated on the Server node. Typically, requesting applications use some form of load balancing to distribute requests evenly to the available Servers.

The **Slave** process accepts requests only from other Server nodes in the cluster. These requests correspond to a single ECL function such as a filtered index read or a disk fetch. Results are sent back to the Server that originally requested them. In order to balance performance and manage hardware failures, slaves receive the requests over multicast, and there will typically be at least two slave nodes that will receive each request from a server. The slave nodes communicate with each other to avoid duplicating effort, so that whichever slave is first able to handle the request tells the others not to bother. Each node in a cluster typically handles Slave requests on two or more multicast channels, usually one channel per disk drive. If any Slave node is not responding, the requests on that channel are handled by the other peer Slave nodes responsible for that channel.

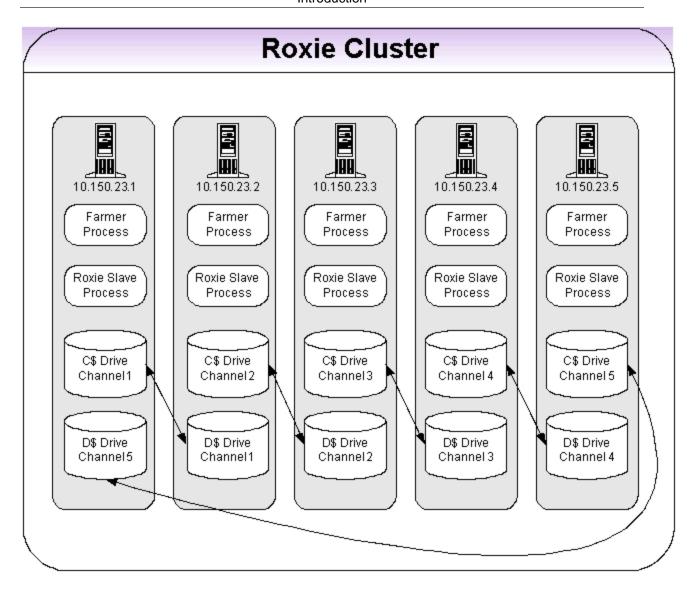

This example shows a 5-node Roxie Cluster with each node configured to be both a Server and a Slave.

Queries that have been compiled with the target platform specified as a Roxie cluster may be published to a QuerySet using EclWatch.

Each Roxie cluster loads queries from one or more QuerySet lists.

When a query is added to the QuerySet that a Roxie is watching, Roxie will preload the query .so (or .DLL) and prepare the execution context as far as it can, so that it is ready to execute incoming requests to execute that query as soon as they arrive. This may includes loading the .so (or .DLL), resolving file references, and opening files (if there are sufficient file handles available), preloading data into memory if requested, and evaluating ECL code in the query that has been marked as : ONCE.

Depending on the configuration, Roxie may read data remotely from a Thor cluster where it was prepared, or if preferred, it may be copied to the Roxie for local access.

Typically a development system might refer to data in situ on the Thor cluster, while a production system may prefer the performance benefits of copying data locally to the Roxie.

Roxie can read data remotely while it is being copied and switch to the local copy once the copy operation is complete. This provides the benefit of quick availability because the query can be active before the data is copied, while still taking advantage of the performance benefits of local data.

### **Queries and Data**

Data files and index files referenced by a Roxie query's ECL code are made available in one of four ways, depending on the configuration of the Roxie cluster.

There are two settings in the Roxie configuration that control where Roxie looks for data and index files:

**copyResources** Copies necessary data and key files from the current location when the query is pub-

lished.

**useRemoteResources** Instructs Roxie to look for data and key files in the current location after the query

is published.

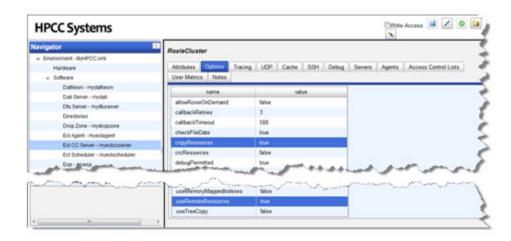

These options may appear to be mutually exclusive, but the chart below shows what each of the four possible combination means.

| copyResources      | T                                                                                                    | Т                                                                                                    | F                                                                                       | F                                                                                                    |
|--------------------|----------------------------------------------------------------------------------------------------|----------------------------------------------------------------------------------------------------|-----------------------------------------------------------------------------------------|----------------------------------------------------------------------------------------------------|
| useRemoteResources | T                                                                                                    | F                                                                                                    | Т                                                                                       | F                                                                                                    |
|                    | Directs the Roxie cluster to use the remote instance of the data until it can copy the data locally. This allows a query to be available immediately while the data is copied. | Directs the Roxie cluster to copy the data locally. The query cannot be executed until the data is copied. This ensures optimum performance after the data is copied. | data from a remote<br>location. The query<br>can be executed im-<br>mediately, but per- | Will use data and indexes already loaded (placed on the Roxie cluster using DFU ) but will not copy or read remote data. |

When **copyResources** is enabled, data files are copied from source locations to Roxie agent nodes. Index files are also copied, with an extra file part that is a "key-of-keys" or a metakey.

A copy of the metakey is always stored on each Roxie server and in most cases is loaded into memory at startup to increase performance.

#### **Preferred Clusters**

**Preferred Clusters** allows you to set priorities for clusters from which you want Roxie to copy files. If not otherwise specified Roxie copies from clusters in its own environment first. To enable the Preferred Clusters feature, you can use the HPCC Systems Configuration Manager. (for additional information about Configuring your HPCC System see *Installing and Running the HPCC Platform*)

**Figure 1. Roxie Preferred Clusters** 

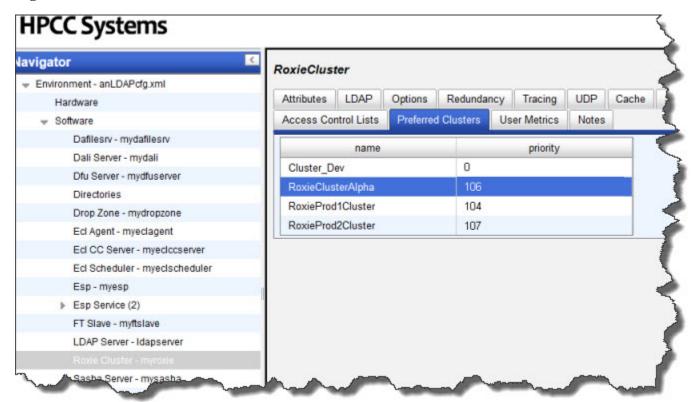

The Preferred Clusters tab can be found on the RoxieCluster page within the HPCC Configuration Manager.

On the Preferred Clusters tab, you can add the name and the priority of your Roxie clusters. The highest priority number is the preferred cluster. To exclude a peer Roxie, add it to the Preferred Clusters list with a priority of 0. Roxie will then follow the priority specified in the Preferred Clusters list providing the highest priority to the Roxie cluster with the highest priority value when copying data.

You should number your priorities with a numbering scheme of at least (the number of clusters)+1. Use a higher number to allow you to add clusters later.

### VIPs and Roxie Alias

Roxie clusters accessed through a VIP (Virtual IP) usually use separate target names to represent the same set of queries. Each Roxie can also run more than one target at the same time.

The Topology Alias feature provides a way to specify that any of the targets representing the same set of queries can be used. Allowing targets that represent the same set of queries to have a shared alias allows callers to select the right set of queries when calling through a VIP.

This setting can be found in the Topology section within the HPCC Configuration Manager.

Figure 2. Roxie Alias in Configuration Manager

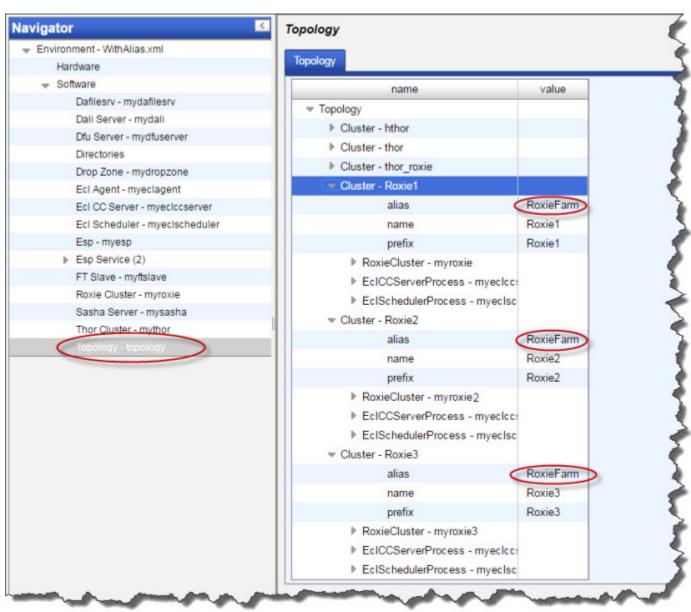

The following diagram shows an example of a system using aliases.

Figure 3. Roxie Aliases in a Production Environment

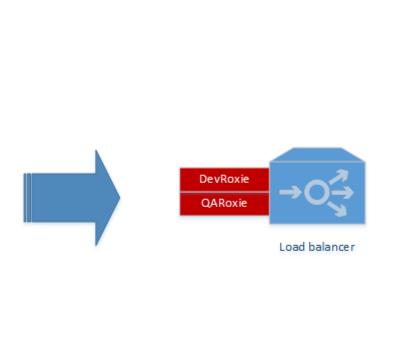

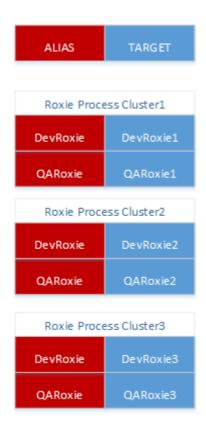

### **Command Line support**

The ecl command line tool offers a means of copying queries from one Roxie to another. Typically, this means data and index files would be copied or accessed remotely following Roxie's configuration settings.

The ecl command line tool provides an option to instruct Roxie to not copy files at the time of the query copy. This allows you to quickly copy a query without copying files.

ecl queries copy --no-files

This specifies to NOT copy files referenced by the query being copied. The query cannot run until data is made available.

# Roxie Data Backup

Roxie data is protected by three forms of redundancy:

- Original Source Data File Retention: When a query is deployed, the data is typically copied from a Thor cluster's hard drives. Therefore, the Thor data can serve as backup, provided it is not removed or altered on Thor. Thor data is typically retained for a period of time sufficient to serve as a backup copy.
- Peer-Node Redundancy: Each Slave node typically has one or more peer nodes within its cluster. Each peer stores a copy of data files it will read.
- Sibling Cluster Redundancy: Although not required, Roxie deployments may run multiple identically-configured Roxie clusters. When two clusters are deployed for Production each node has an identical twin in terms of data and queries stored on the node in the other cluster.

This configuration provides multiple redundant copies of data files. In this example, there are six copies of each file at any given time; eliminating the need to use traditional backup procedures for Roxie data files.

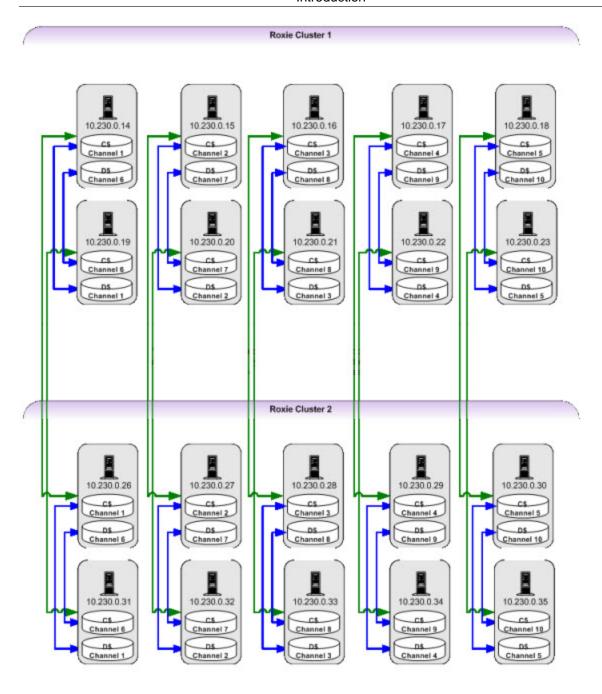

# **Processor Affinity**

Roxie can perform better in some circumstances by using thread affinities to restrict a given query's threads to a subset of the cores on the machine. This is also know as processor affinity or CPU pinning. This is particularly useful on multi-socket (dual CPU) machines.

This can be set in Configuration Manager using the following options:

| affinity      | If non-zero, binds the roxie process to use the specified cores only (bitmask)   |
|---------------|----------------------------------------------------------------------------------|
| coresPerQuery | If non-zero, binds each incoming query to use the specified number of cores only |

You can override coresPerQuery on a single query by using:

#OPTION('bindCores', N);

where N is the number of cores to use.

Use a value for coresPerQuery or bindCores that is divisible into the number of cores on each CPU for best results.

# **Developing Roxie Queries**

# **Development Path**

- 1. Determine the need.
- 2. Evaluate data and determine fields to index.
- 3. Build Index(es).
- 4. Create a hThor query.
- 5. Test and fine-tune the query (using hThor).
- 6. Publish the Query to a Roxie cluster.
- 7. Test and certify (compare results to expected results).

Note: These steps are explained in detail in the HPCC Data Tutorial and the Programmer's Guide.

# Methods to Submit Jobs to a Roxie Cluster

After a query is compiled and deployed, there are several methods to submit jobs that use the query. While the most common usage is via custom applications using the XML or SOAP interface, the other methods have valid uses, too.

A direct socket connection can communicate directly with the Roxie cluster, eliminating all other intermediate components. This provides a means of certifying the Roxie cluster, its configuration, the deployment of the query, and the query itself.

SOAPCALL allows a Thor query to make calls to a Roxie query (See the *ECL Language Reference* for details). This provides the capability of combining Roxie results with other data processing tasks performed during ETL.

Conducting queries via an ESP service using HTTP or HTTPS allows access to queries directly from a browser. Webbased access allows you to provide easy access to anyone you wish. Using HTTPS, you can ensure data security using Secure Socket Layer (SSL) encryption. This ensures all data is encrypted as it travels across a network or the Internet. In addition, LDAP authentication is available to restrict access to a set of users.

Custom applications using SOAP provides the most flexibility and functionality. The application development process is simplified by Enterprise Services Platform's automatic Web Services Definition Language (WSDL) generation. Many development tools (such as, Microsoft's .NET Studio or NetBeans JAVA) include a tool to generate code to create proxy stubs from a WSDL document. This simplifies the development process and ensures exposure of all necessary methods and properties.

### **Direct Socket Connection (TCP/IP)**

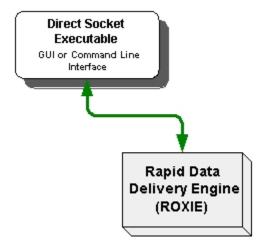

### SOAPCALL via ECL

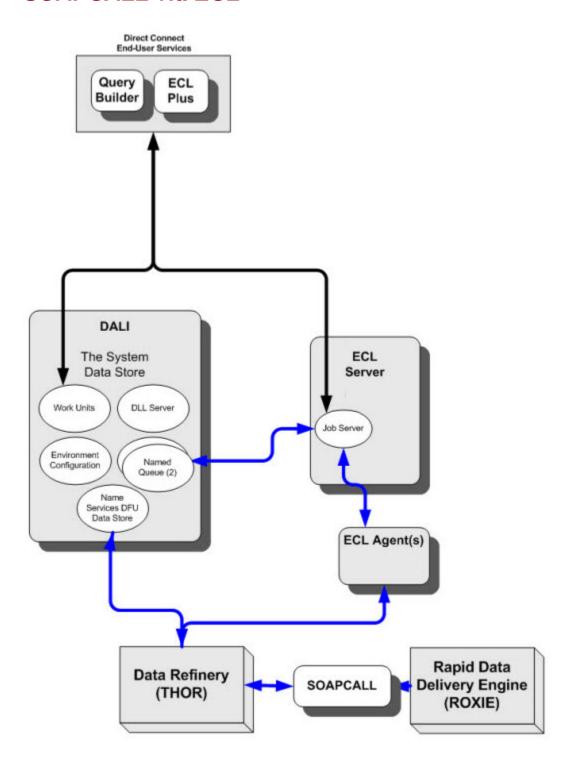

### **SOAP or HTTP/HTTPS**

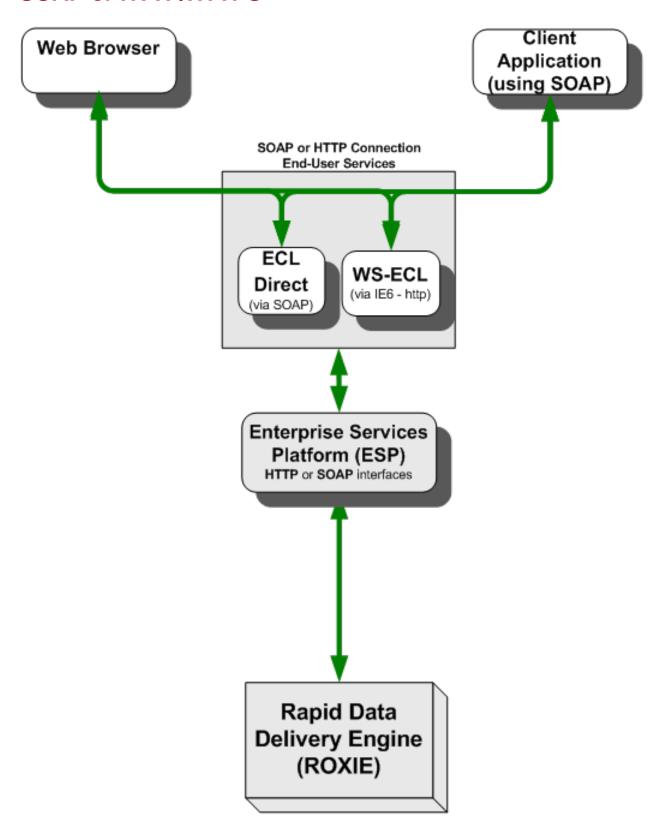

Roxie: The Rapid Data Delivery Engine Managing Queries

# **Managing Queries**

Roxie queries are managed via Query Sets which are stored in Dali. Query Sets control which queries are loaded onto Roxie when it starts up and are manipulated by adding or removing them as required. The list of queries currently held within a QuerySet can be viewed using ECL Watch.

Once a query has been published to the Query Set, it can now be run on the roxie using a web interface.

# Adding a roxie query to the Query Set

To add a roxie query to a Query Set:

- 1. Use ECL IDE to write your query and then compile it setting the target as the roxie cluster in your HPCC environment.
- 2. Go the ECL Watch tab for the compiled workunit and click the Publish button. A message is displayed indicating that your query has been published successfully.

# Viewing Query Sets using ECL Watch

Using ECL Watch, you can view the query for all clusters on your HPCC. Click on the **Query Sets/Browse** menu item to see the clusters which are currently using Query Sets. Click on the **myroxie** link to view the list of queries currently available for roxie. Using this feature you can:

- View the list of currently available queries on a cluster.
- View details about each query including the ID, the name of the query, the workunit ID, the DLL(s) it uses and whether it is suspended.
- View details of the aliases that exist for each query.
- Delete a Query from the list.
- · Delete an Alias.
- Toggle the suspend setting on/off

# Using WsECL to run a roxie query

WsECL is the ECL Web Service interface that is provided with HPCC and is available using the following URL: http://nnn.nnn.nnn.nnn.nnn.nnn.nnn.nnn.nnn is the IP address of your ESP.

WsECL uses the Query Sets information to display the list of available runnable queries and you can use it, for example, to test that your query works as expected.

The web page shows all clusters using Query Sets. Expand myroxie in the tree and select the query you want to run. A default form is displayed which is generated from the input field names and types. Enter values and press submit to see the results and test your query.

# **Packages and Packagemaps**

A Roxie query has one or more data files associated with it. At times, you may want to update data without changing the query.

Packages are a way to separate the data definition from the query.

A package defines a superkey that a query will use. A newer package that redefines the contents of that superkey can later be sent to a Roxie cluster without recompiling any queries. This allows you to refresh data and while ensuring that you are using identical code in your query. It also eliminates the need to recompile it and republish it.

This simplifies change control and allows query developers to continue development without the risk of a query being deployed to production before it is ready while still allowing data to be updated.

A packagemap provides a reference to the contents of a superkey used in queries that overrides the original definition. This affords greater flexibility and control over the data used by a query or a collection of queries.

Roxie resolves data files at query load time. First, it will look for a package defining the superkey contents. If there is no package, it will look in the Dali Server's DFU (Distributed File Utility).

The end result is quicker, more flexible process, without the need of recompiling complex queries. This allows you to update data without the chance of deploying new code that has not been approved for migration to production.

Without packages, you would do one of the following:

- Add new subfile(s) to the superkey via ECL code, ECLWatch, or DFUPlus, then reload the cluster.
- Revise the query to use a different key file, compile it, and republish it.

A packagemap file can contain one or more packages. The file is used to transfer the information to the Dali server. Once it is sent, the file is no longer used. It is a good idea to keep a copy as a backup, but it serves no other purpose.

The definition of a superfile or superkey inside of a package file overrides the definition in Dali, but does NOT change the superfile or superkey definition in Dali Server's DFU.

Package information is used as soon as it is added to Dali and the package is activated. This can be done using using ecl packagemap add --activate (or ecl packagemap add & ecl packagemap activate).

# **Example**

In this example, we have a query named MyQuery which uses a superkey named MyDataKey that includes two subfiles:

• ~thor::Mysubfile1

• ~thor::Mysubfile2

If we wanted to add a third subfile, we can use a packagemap to redefine the MyDataKey superkey definition so it contains three files:

• ~thor::Mysubfile1

• ~thor::Mysubfile2

• ~thor::Mysubfile3

#### Example 1:

#### Example 2:

# **Updating Data**

This section details the typical steps a query developer and a data developer follow once a query is ready for production.

- Prepare the data (in this workflow, the data is defined as a superkey)
- Write the query and test
- Publish a query using the data

Later when you want to update the data:

Deploy the data in one of the following manners:

- Create a packagemap containing a package redefining the contents of the superkey
- Add the packagemap(s) by associating the package information with a QuerySet.
- Activate the packagemap(s) with the pertinent package information targeting a QuerySet.

Use the command:

ecl packagemap add --activate

Later when new data arrives, follow these steps to update the data using packages:

• Prepare the data and create a new subfile

**Note:** We strongly recommend against reusing a file name. It is generally better to create new files. Roxie shares file handles so trying to change an existing file while it is loaded could cause issues.

- Create a package with a superkey definition that includes the new subfile
- Add the packagemap redefining the contents of the superkey.

Use the command:

ecl packagemap add --activate

# Package File Syntax

Package files are formatted in XML using the conventions detailed in this section.

A Package file must begin with **<RoxiePackages>** and end with **</RoxiePackages>**.

Package tags have an id attribute that specifies what the package is referring to.

Inside the **Package**> structure, references are made either to superfiles or other named packages. This indirect naming convention allows you to group file definitions together and reference the package containing the group.

The example shows query references first and file references following; however, this order is not required.

The lines are numbered only for reference purposes. The comments are included for clarity, but are not required.

#### Example:

```
    RoxiePackages>

2. <!-- Begin Queries -->
3.
       <Package id="MyQuery">
 4.
       <Base id="thor::MyData_Key"/>
 5.
      </Package>
 6.
     <!-- End Queries -->
     <!-- Begin File references -->
7.
8.
     <Package id="thor::MyData_Key">
9.
      <SuperFile id="~thor::MyData_Key">
10.
        <SubFile value="~thor::Mysubfile1"/>
11.
        <SubFile value="~thor::Mysubfile2"/>
12.
         <SubFile value="~thor::Mysubfile3"/>
13.
       </SuperFile>
     </Package>
14.
15.
     <!--End File references -->
16. </RoxiePackages>
```

In this example, we have a query: **MyQuery**. The query uses a superkey defined in a package named **thor::MyData\_Key**. This is later defined on line 8. The **thor::MyData\_Key** package contains one superkey definition

The example shows query references first and file references following; however, this order is not required.

You can specify daliIP(s) and/or sourcecluster(s) to use to resolve files to be specified in the packagemap. This can be specified at different levels to affect files within a given scope.

#### For example:

# **Multi-Part Packagemaps**

In version 6.0.0 or later, you can organize your packagemap file mappings into a collection of files that define the files for some subset of queries. These subsets are called parts and can be used to organize by various groupings such as function, files, or developer, etc.

With a single part packagmap file like:

#### master.pkg

```
<RoxiePackages>
  <Package id="my_base" preload="1">
    <SuperFile id="thor1::people::key::person_superkey">
      <SubFile value="thor1::key::people::person_file_today"/>
  </Package>
  <Package id="another_base" preload="1">
    <SuperFile id="thor1::people::key::contact_superkey">
      <SubFile value="thor1::key::people::contacts"/>
    </SuperFile>
  </Package>
  <Package id="person_query" 2016HondaAccordLX-23041.xhtml preload="1">
   <Base id="my_base"/>
  </Package>
  <Package id="contacts_query" preload="1">
    <Base id="another_base"/>
  </Package>
</RoxiePackages>
```

To add the packagmap to the target and activate it, you would use:

```
ecl packagemap add <target> master.pkg -activate
```

To update the mappings, you would edit the packagemap file (or a copy) add and activate the new one, and then delete the old one.

Using **parts**, package management can be performed in a more granular fashion. You can break the mappings up into individual part files.

#### contacts.pkg

#### persons.pkg

### Roxie: The Rapid Data Delivery Engine Packages and Packagemaps

This allows you to add them separately:

```
ecl packagemap add-part <target> target_pmid contacts.pkg
ecl packagemap add-part <target> target_pmid persons.pkg
```

And then activate the entire packagemap (which consists of all parts added to the given target\_pmid):

```
ecl packagemap activate <target> target_pmid
```

You can then change individual parts, and update them in the packagemap:

```
ecl packagemap add-part <target> <target_pmid> persons.pkg --delete-previous
```

Notice that target\_pmid is the identifier for the collection of all the packagmap parts. That identifier can be used to activate or delete the entire collection (packagemap).

You can use "get-part" to see what the named part looks like in Dali for the given identifier:

```
ecl packagemap get-part <target> <packagemap> contents.pkg
```

You could potentially retrieve the part that way, edit it, and replace it as shown above. You can use **remove-part** to remove a part explicitly from a packagemap.

You can still treat the entire packagemap as a single file, although its organization has changed a bit to reflect its parts:

#### multipart.pkg

```
<PackageMaps multipart="1">
  <Part id="contacts.pkg">
    <Package id="contact_base" preload="1">
     <SuperFile id="thor1::people::key::contacts_superkey">
       <SubFile value="thor1::key::people::contacts_file_today"/>
     </SuperFile>
    </Package>
    <Package id="contact_query" preload="1">
      <Base id="contact_base"/>
    </Package>
    <Package id="contact_references_query" preload="1">
     <Base id="contact_base"/>
   </Package>
  <Part id="persons.pkg">
    <Package id="person_base" preload="1">
     <SuperFile id="thor1::people::key::person_superkey">
       <SubFile value="thor1::key::people::person_file_today"/>
     </SuperFile>
    </Package>
    <Package id="person_query" preload="1">
     <Base id="person_base"/>
    </Package>
  </Part>
</PackageMaps>
```

Notice how the content is now divided into <Part/> parts. But you can still use

```
ecl packagemap add <target> master.pkg
```

# Roxie: The Rapid Data Delivery Engine Packages and Packagemaps

on that multipart packagemap and then continue by managing its individual parts. In this case:

```
ecl packagemap add <target> multipart.pkg
ecl packagemap add-part <target> multipart.pkg addresses.pkg
ecl packagemap activate <target> multipart.pkg
```

This would be useful, for example, when copying an entire packagemap from one target to another.

# Working with Packages using the ecl command line tool

This section contains details about the actions and options used to work with packages. The ECL command line tool is fully documented in the Client Tools Manual.

### ecl packagemap add

### ecl packagemap add [--daliip][options] <target> <filename>

#### Examples:

```
ecl packagemap add -s=192.168.1.10 roxie mypackagemap.pkg
ecl packagemap add roxie mypackagemap.pkg --overwrite
ecl packagemap add roxie mypackagemap.pkg --daliip=192.168.11.11
```

| ecl packagemap add                  | Calls the packagemap add command                                                                                                    |
|-------------------------------------|----------------------------------------------------------------------------------------------------|
| Actions                             |                                                                                                    |
| add                                 | Adds a packagemap to the target cluster                                                                                                  |
| Arguments                           |                                                                                                    |
| target                              | The target to associate the packagemap with                                                                                              |
| filename                            | The name of the file containing packagemap information.                                                                                  |
| daliip=                             | IP address or hostname of the remote Dali to use for logical file lookups                                                                |
| Options                             |                                                                                                    |
| -O,overwrite                        | Whether to overwrite existing information - true if present                                                                              |
| -A,activate                         | Activates packagemap                                                                                                    |
| allow-foreign                       | Specifies to allow the use of foreign files. If a packagemap references foreign files and this is not enabled, packagemap add will fail. |
| pmid= <packagemapid></packagemapid> | id of package map - defaults to filename if not specified                                                                                |
| -v,verbose                          | Output additional tracing information                                                                                                    |
| -s,server                           | The IP Address or hostname of ESP server running ECL Watch services                                                                      |
| port                                | The ECL Watch services port (Default is 8010)                                                                                            |
| -ssl                                | Use SSL to secure the connection to the server.                                                                                          |
| -u,username                         | The username (if necessary)                                                                                                    |
| -pw,password                        | The password (if necessary)                                                                                                    |

### ecl packagemap delete

### ecl packagemap delete [options] <target><packagemap>

### Examples:

ecl packagemap delete roxie mypackagemap

| ecl packagemap delete | Calls the packagemap delete command                                 |
|-----------------------|---------------------------------------------------------------------|
| Actions               |                                                                     |
| delete                | Deletes a packagemap                                                |
| Options               |                                                                     |
| -v,verbose            | Output additional tracing information                               |
| -s,server             | The IP Address or hostname of ESP server running ECL Watch services |
| port                  | The ECL Watch services port (Default is 8010)                       |
| -ssl                  | Use SSL to secure the connection to the server.                     |
| -u,username           | The username (if necessary)                                         |
| -pw,password          | The password (if necessary)                                         |

### ecl packagemap activate

ecl packagemap activate <target> <packagemap>

### **Example:**

ecl packagemap activate roxie mypackagemap.pkg

| ecl packagemap activate | The activate command will deactivate the currently active packagemap and make the spec packagemap active. |
|-------------------------|----------------------------------------------------------------------------------------------------|
| Arguments               |                                                                                                    |
| target                  | The target containing the packagemap to activate                                                          |
| packagemap              | name of packagemap to update                                                                              |
| Options                 |                                                                                                    |
| -v,verbose              | Output additional tracing information                                                                     |
| -s,server               | The IP Address or hostname of ESP server running ECL Watch services                                       |
| port                    | The ECL Watch services port (Default is 8010)                                                             |
| -ssl                    | Use SSL to secure the connection to the server.                                                           |
| -u,username             | The username (if necessary)                                                                               |
| -pw,password            | The password (if necessary)                                                                               |

# ecl packagemap deactivate

ecl packagemap deactivate <target> <packagemap>

#### **Example:**

ecl packagemap deactivate roxie mypackagemap.pkg

| ecl packagemap deactivate | The deactivate command will deactivate the currently active packagemap. |
|---------------------------|-------------------------------------------------------------------------|
| Arguments                 |                                                                         |
| target                    | The target containing the packagemap to deactivate                      |
| packagemap                | Name of packagemap to deactivate                                        |
| Options                   |                                                                         |
| -v,verbose                | Output additional tracing information                                   |
| -s,server                 | The IP Address or hostname of ESP server running ECL Watch services     |
| port                      | The ECL Watch services port (Default is 8010)                           |
| -ssl                      | Use SSL to secure the connection to the server.                         |
| -u,username               | The username (if necessary)                                             |
| -pw,password              | The password (if necessary)                                             |

# ecl packagemap list

### ecl packagemap list <target>

Examples:

ecl packagemap list roxie

| ecl packagemap list | Calls the packagemap list command                                   |
|---------------------|---------------------------------------------------------------------|
| Actions             |                                                                     |
| list                | Lists loaded packagemap names                                       |
| Arguments           |                                                                     |
| target              | The target containing the packagemap to list                        |
| Options             |                                                                     |
| -v,verbose          | Output additional tracing information                               |
| -s,server           | The IP Address or hostname of ESP server running ECL Watch services |
| port                | The ECL Watch services port (Default is 8010)                       |
| -ssl                | Use SSL to secure the connection to the server.                     |
| -u,username         | The username (if necessary)                                         |
| -pw,password        | The password (if necessary)                                         |

# ecl packagemap info

### ecl packagemap info [options] <target>

Examples:

ecl packagemap info roxie

| ecl packagemap info | Calls the packagemap info command                                   |
|---------------------|---------------------------------------------------------------------|
| Actions             |                                                                     |
| info                | returns packagemap info                                             |
| Arguments           |                                                                     |
| target              | The target containing the packagemap to retrieve                    |
| Options             |                                                                     |
| -v,verbose          | Output additional tracing information                               |
| -s,server           | The IP Address or hostname of ESP server running ECL Watch services |
| port                | The ECL Watch services port (Default is 8010)                       |
| -ssl                | Use SSL to secure the connection to the server.                     |
| -u,username         | The username (if necessary)                                         |
| -pw,password        | The password (if necessary)                                         |

# ecl packagemap add-part

#### ecl packagemap add-part <target> <pmid> <filename>

#### Examples:

ecl packagemap add-part roxie multipart.pkg addresses.pkg

The packagemap add-part command adds additional packagemap content to an existing packagemap

| ecl packagemap add-part         | Calls the packagemap add-part command.                              |
|---------------------------------|---------------------------------------------------------------------|
| Actions                         |                                                                     |
| add-part                        | Adds additional packagemap content to an existing packagemap        |
| Arguments                       |                                                                     |
| target                          | Name of target to use when adding packagemap part                   |
| pmid                            | Identifier of packagemap to add the part to                         |
| filename                        | one or more part files                                              |
| Options                         |                                                                     |
| part-name                       | Name of part being added (defaults to filename)                     |
| delete-prev                     | Replace an existing part with matching name                         |
| daliip= <ip></ip>               | IP of the remote Dali to use for logical file lookups               |
| global-scope                    | The specified packagemap is shared across multiple targets          |
| source-process= <value></value> | Process cluster to copy files from                                  |
| allow-foreign                   | Do not fail if foreign files are used in packagemap                 |
| preload-all                     | Set preload files option for all packages                           |
| update-super-files              | Update local DFS superfiles if remote DALI has changed              |
| update-clone-from               | Update local clone from location if remote DALI has changed         |
| dont-append-cluster             | Use only to avoid locking issues due to adding cluster to file      |
| -v,verbose                      | Output additional tracing information                               |
| -s,server                       | The IP Address or hostname of ESP server running ECL Watch services |
| port                            | The ECL Watch services port (Default is 8010)                       |
| -ssl                            | Use SSL to secure the connection to the server.                     |
| -u,username                     | The username (if necessary)                                         |
| -pw,password                    | The password (if necessary)                                         |

# ecl packagemap get-part

ecl packagemap get-part <target> <packagemap> <partname>

Examples:

ecl packagemap get-part roxie multipart.pkg contacts

The get-part command fetches the given part from the given packagemap

| ecl packagemap get-part | Calls the packagemap get-part command.                              |
|-------------------------|---------------------------------------------------------------------|
| Actions                 |                                                                     |
| get-part                | Fetches the given part from the given packagemap                    |
| Arguments               |                                                                     |
| target                  | Name of target to use when adding packagemap part                   |
| packagemap              | Name of the packagemap containing the part                          |
| partname                | Name of the part to retrieve                                        |
| Options                 |                                                                     |
| global-scope            | The specified packagemap is sharable across multiple targets        |
| -v,verbose              | Output additional tracing information                               |
| -s,server               | The IP Address or hostname of ESP server running ECL Watch services |
| port                    | The ECL Watch services port (Default is 8010)                       |
| -ssl                    | Use SSL to secure the connection to the server.                     |
| -u,username             | The username (if necessary)                                         |
| -pw,password            | The password (if necessary)                                         |

# ecl packagemap remove-part

ecl packagemap remove-part <target> <pmid> <partname>

#### Examples:

ecl packagemap remove-part roxie multipart.pkg contacts

The remove-part command will remove the given part from the given packagemap

| ecl packagemap remove-part | Calls the packagemap remove-part command.                           |
|----------------------------|---------------------------------------------------------------------|
| Actions                    |                                                                     |
| remove-part                | Removes the given part from the given packagemap                    |
| Arguments                  |                                                                     |
| target                     | Name of target to use                                               |
| packagemap                 | Name of the packagemap containing the part                          |
| partname                   | Name of the part to remove                                          |
| Options                    |                                                                     |
| global-scope               | The specified packagemap is sharable across multiple targets        |
| -v,verbose                 | Output additional tracing information                               |
| -s,server                  | The IP Address or hostname of ESP server running ECL Watch services |
| port                       | The ECL Watch services port (Default is 8010)                       |
| -ssl                       | Use SSL to secure the connection to the server.                     |
| -u,username                | The username (if necessary)                                         |
| -pw,password               | The password (if necessary)                                         |

# ecl packagemap validate

#### ecl packagemap validate <target> [<filename>]

#### Examples:

```
ecl packagemap validate roxie mypackagemap.pkg
ecl packagemap validate roxie --active
```

The packagemap validate command verifies that:

- Referenced superkeys have subfiles defined (warns if no subfiles exist)
- All referenced queries exist in the current Roxie queryset
- · All Roxie queries are defined in the package

The result will also list any files that are used by queries but not mapped in the packagemap.

Filename, --active, and --pmid are mutually exclusive. The --active or --pmid options validate a packagemap that has already been added instead of a local file.

The --queryid option checks the files in a query instead of all the queries in the target queryset. This is quicker when you only need to validate the files for a single query.

| ecl packagemap validate             | Calls the packagemap validate command.                                        |
|-------------------------------------|-------------------------------------------------------------------------------|
| Actions                             |                                                                               |
| validate                            | Validates packagemap info                                                     |
| Arguments                           |                                                                               |
| filename                            | The filename containing the packagemap info to validate                       |
| target                              | The target containing the packagemap to validate                              |
| Options                             |                                                                               |
| -v,verbose                          | Output additional tracing information                                         |
| -s,server                           | The IP Address or hostname of ESP server running ECL Watch services           |
| active                              | Validates the packagemap that is active for the given target                  |
| pmid= <packagemapid></packagemapid> | Validates the given packagemap                                                |
| queryid                             | Validate the files for the given queryid if they are mapped in the packagemap |
| port                                | The ECL Watch services port (Default is 8010)                                 |
| -ssl                                | Use SSL to secure the connection to the server.                               |
| -u,username                         | The username (if necessary)                                                   |
| -pw,password                        | The password (if necessary)                                                   |

# Roxie: The Rapid Data Delivery Engine Packages and Packagemaps

# Tips:

- Always use superfiles or superkeys to take advantage of indirect naming and to allow the use of packages. Roxie does not require this, but it works best this way.
- Use unique filenames instead of overwriting existing files. This prevents accidental overwrites and provides an easy way to roll back.
- If you have a large collection of keys, it is easier to maintain if you use superkeys with a single subindex-file. Multiple subfiles are useful when you need to add data quickly, but if time allows, it is better to rebuild a new single key file.
- Before you delete a packagemap, make sure you have a backup copy.

# **Direct Access to Roxie**

# **Roxie Query Access Overview**

WsECL provides quick and easy access to your published queries, but is not optimized for the rapid throughput Roxie provides. To take full advantage of this capability, you should access Roxie directly.

WsECL still plays an important role when using this technique. It provides an immediate means of testing, provides a web interface for one-off query execution, and provides the WSDL and schema which can be used for automated code generators for SOAP access. It also provides the HTTP-GET and form encodes support. Finally, it also provides a JSON (Javascript Simple Object Notation) interface which is similar to Roxie's direct interface.

### **Web Services**

A Web service is a standards-based software component accessible over the Internet. The service can be simple or complex.

For example, a Web service could request a number of stock quotes and return them in an XML result set.

Web Services are available to any platform, object model, or programming language. This provides access to users over the Internet, Intranet, or Extranet regardless of the user's platform.

It also simplifies distributed systems development. The use of standards-based components protects development investment regardless of future trends. Web Service Technologies are based upon HTTP.

### Simple Object Access Protocol (SOAP)

SOAP is the most common XML-based protocol for sending requests to and receiving responses from Web Services. Basically, it is a protocol for communication between applications. It is designed to communicate over the Internet and is platform independent and language independent. Based on XML, SOAP is simple and extensible.

### **JavaScript Object Notation (JSON)**

**JSON** is a lightweight data-interchange format. It is easy for humans to read and write. It is easy for machines to parse and generate. It is based on a subset of the JavaScript Programming Language, it is completely language independent.

Roxie: The Rapid Data Delivery Engine Direct Access to Roxie

# **Accessing your Roxie Queries**

Once you have developed, compiled, and published your queries, you need to provide access to users.

### **ESP and WsECL**

A standard installation of the HPCC platform includes an Enterprise Services Platform (ESP) with the WsECL service configured through a service binding to port 8002 (configurable).

WsECL provides a means to access all of your compiled and published queries using a Web interface or by using SOAP or JSON.

**Tip:** You can provide a JobName in the URL using this form:

http://ip:port/WsEcl/submit/query/<targetCluster>/<query>?\_jobname=<jobname>

This is useful for testing queries. It is also suitable for providing real-time access to a users. You can also use proxy mode to bypass WsECL response formatting and get the roxie formatted SOAP response directly. See WsECL and Proxy mode

### Access WsECL VIA SOAP

#### **WSDL**

The Simple Object Access Protocol (SOAP) sets a standard for communication between processes using a common xml based format. SOAP libraries are readily available for many languages and development platforms, including Microsoft .NET (accessible using C#, VB.NET, ASP.NET, and other CLR languages), Java (e.g., JAX and Apache AXIS), PERL, and many others.

Web Service Description Language (WSDL) is used to provide a structured description of a Web service interface.

Many of the libraries available for allowing applications to use the SOAP protocol also provide tools for automatically generating service specific APIs from a WSDL document.

The WSDL description is automatically available for any published query.

The following URL can be used to retrieve the WSDL description of a published query:

http://nnn.nnn.nnn:8002/WsEcl/definitions/query/roxie/<queryName>/main/<queryName>.wsdl

where nnn.nnn.nnn is the IP address (or DNS Name) of that ESP server with the binding to WsECL.

8002 is the default port. If you have a modified the port setting, use the port you have selected for that purpose.

The syntax and functionality of the SOAP protocol itself is also beyond the scope of this document. The following list of external resources can help in your understanding of standards-based technologies used.

#### SOAP

http://www.w3.org/TR/soap12-part0

http://www.w3.org/TR/soap12-part1

http://www.w3.org/TR/soap12-part2

### Web Service Definition Language (WSDL) 1.1

http://www.w3.org/TR/wsdl

### **Direct Access VIA SOAP**

- 1. Create and publish your query to a target cluster (Roxie).
- 2. Test and validate using WsECL to access the query.

Use the default interface provided to test:

http://nnn.nnn.nnn.nnn:8002/

where nnn.nnn.nnn is the IP address (or DNS Name) of that ESP server with the binding to WsECL.

8002 is the default port. If you have a modified the port setting, use the port you have selected for that purpose.

3. Begin development of the application that will consume the web service by importing the WSDL from:

http://nnn.nnn.nnn.nnn:8002/WsEcl/definitions/query/roxie/<queryName>/main/<queryName>.wsdl

where nnn.nnn.nnn is the IP address (or DNS Name) of that ESP server with the binding to WsECL.

8002 is the default port. If you have a modified the port setting, use the port you have selected for that purpose.

4. When testing is complete, change the base URL to

http://nnn.nnn.nnn:9876/

where nnn.nnn.nnn is the IP address (or DNS Name) of a Roxie Server.

9876 is the default port. If you have a modified the port setting, use the port you have selected for that purpose.

### **Direct Access VIA JSON**

- 1. Create and publish your query to a target cluster (Roxie).
- 2. Test and validate using WsECL to access the query.

Use the default interface provided to test:

http://nnn.nnn.nnn.nnn:8002/

where nnn.nnn.nnn is the IP address (or DNS Name) of that ESP server with the binding to WsECL.

8002 is the default port. If you have a modified the port setting, use the port you have selected for that purpose.

- 3. Begin development of the application that will consume the web service using the JSON definitions available from the form in WsECL.
- 4. From the drop list, select JSON T201 the process the temper building his reserved

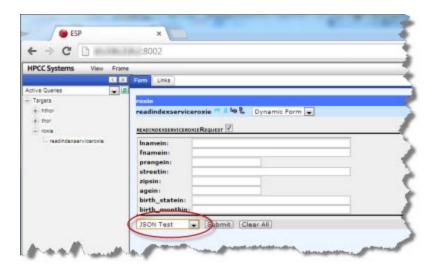

- 5. Edit the query criteria on the left, then press the **Send Request** button.
- 6. The results display on the right side.
- 7. Edit and resubmit (by pressing the **Send Request** button ) to see responses for different criteria.

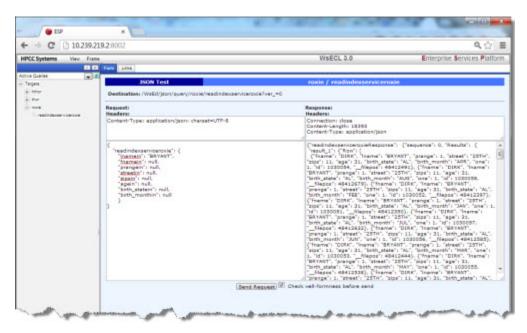

8. Set the base URL in your application to

http://nnn.nnn.nnn:9876/

where nnn.nnn.nnn is the IP address (or DNS Name) of a Roxie Server.

9876 is the default port. If you have a modified the port setting, use the port you have selected for that purpose.

**Note:** The WsECL service automatically distributes the load by sending queries to Roxie Servers in a round-robin fashion. To utilize all servers, your application should implement a similar load distribution scheme. Alternatively, you can use a load balancer and submit the query to the Virtual IP created by the load balancer.

### **Direct Access Via JSONP**

To get a JSONP response, add the **&jsonp=<myfunction>** decoration to the URL. This returns a javascript wrapped json response:

```
myfunction("{"data_1": "hello world", "data_2": ["the","sun","is","up"]}");
```

# **WsECL** and Proxy mode

For direct HTTP-GET and HTTP-FORM-POST calls to Roxie, change the URL to use proxy mode as shown below:

```
Change:
/WsEcl/submit/query/RoxieTargetName/QueryName
to
/WsEcl/proxy/query/RoxieTargetName/QueryName
```

Parameterized WsEcl proxy calls to Roxie support a subset of the parameter formats supported by non-proxy mode calls.

```
/WsEcl/proxy/query/mytarget/myquery?param1=value
```

For complex parameters, use dot notation to specify nested values. For example:

```
<MyQuery>
  <State>FL</State>
 <Regs>
    <Req>
      <Name>SOUTH</Name>
      <Codes>
        <Code>PBT</Code>
        <Code>FLL</Code>
      </Code>
    </Reg>
    <Rea>
      <Name>NORTH</Name>
      <Codes>
        <Code>MCO</Code>
      </Code>
    </Req>
  </Regs>
```

The URL or HTTP Form would set the following parameters:

```
State=FL
Regs.Reg.0.Name=SOUTH
Regs.Reg.0.Codes.Code.0=PBI
Regs.Reg.0.Codes.Code.1=FLL
Regs.Reg.1.Name=NORTH
Regs.Reg.1.Codes.Code=MCO
```

### **Expanded Mode in WsECL**

To include the schema in results, add the **expanded** decoration to the URL as shown below:

```
Change:
/WsEcl/submit/query/RoxieTargetName/QueryName
to
/WsEcl/submit/query/RoxieTargetName/QueryName/expanded
```

Roxie: The Rapid Data Delivery Engine Direct Access to Roxie

### **Direct RESTful access to Roxie**

You can access your Roxie queries directly using a RESTful interface in the following manner:

http://<ip>:9876/<target>/<queryid>?<stored1>=<value>
&<storeddataset>.Row.0.name=abc&storeddataset.Row.0.id=123

where,

ip is the IP address or hostname of your Roxie server or a VIP to a range of IPs for a farm of Roxie servers

target is the name of the target cluster

queryid is the published Query's Query Id.

stored1 is an input variable (using STORED in ECL) and value is the value to submit

storeddataset is a dataset to be passed in to the query

For example:

http://127.0.0.1:9876/roxie/echotest.1?echoValue=Ziggy%20played%20guitar

### **Roxie Results**

By default, Roxie results from HTTP queries do not return empty elements (tags). If a field's value is empty, the tag is not returned. However, at times an application may expect all tags to be returned, so you can add a URL decoration to override the default behavior. This causes the empty tags to return with a value of an empty string.

.trim=o

The .trim=0 option can be added to SOAP, JSON, URL, or Web form queries for both WsECL and Roxie.

#### WsECL RESTful:

http://ip:port/WsEcl/submit/query/roxie/myquery?param1=abc&.trim=0

#### WsECL SOAP:

http://ip:port/WsEcl/soap/query/roxie/myquery?.trim=0

#### WsECL JSON:

http://ip:port/WsEcl/json/query/roxie/myquery?.trim=0

#### **Roxie Direct SOAP or JSON:**

http://ip:port/target/myquery?.trim=0

#### **Roxie Direct RESTful:**

http://ip:port/roxie/myquery?param1=abc&.trim=0

#### Form submission:

For a RESTful form submission to either WsECL or Roxie, add the .trim=0 decoration to your URL.

Running any custom XSLT should automatically set the .trim=0 option.

# Deploying Data to a Roxie Cluster using DFU

You can use the Distributed File Utility (DFU) in ECL Watch to copy, or remote copy data files to a Roxie cluster. This allows you to copy large files to a cluster in advance of publishing a query. If data files are copied in advance, a query which requires those files will use the ones already in place. If you have large data sets, this allows you to prepare in advance of query deployment.

**Note:** To use this feature, the FTSlave utility must be installed to each node in the cluster. This is done automatically by the Configuration Manager Wizard.

# DFU Copy

- 1. Open the ECLWatch web page. You can reach this page using the following URL: http://nnn.nnn.nnn.snn.8010, where nnn.nnn.nnn is your node's IP address.
- 2. Click on the Files icon, then select Logical Files.
- 3. Locate the file to copy in the list of files, then mark the checkbox on the left.

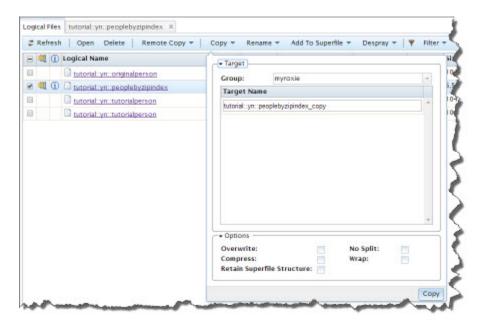

4. Press the Copy button, then fill in **Group, Target Name**, and **Options** information.

#### **Destination:**

Group Use the drop list to select the Roxie cluster to copy to.

Note: You can only choose from clusters within the current environment.

Target Name The name of the logical file to create on the target. This is automatically filled in

based upon the original logical file, but you can change it.

**Options:** 

Overwrite Check this box to overwrite files of the same name.

No Split Check this box to prevent splitting file parts to multiple target parts.

Wrap Check this box to keep the number of parts the same and wrap if the target cluster

is smaller that the original.

Compress Check this box to compress the files.

Retain SuperFile Structure Check this box to retain the structure of a SuperFile.

5. Press the **Copy** button.

A new tab opens displaying information about the new file.

# Remote Copy

Remote Copy allows you to copy data to a Roxie from a Thor or Roxie cluster outside your environment.

- 1. Open the ECLWatch web page. You can reach this page using the following URL: http://nnn.nnn.nnn.snn.8010, where nnn.nnn.nnn is your node's IP address.
- 2. Click on the Files icon, then select Logical Files.
- 3. Press the Remote Copy button, then fill in the details.

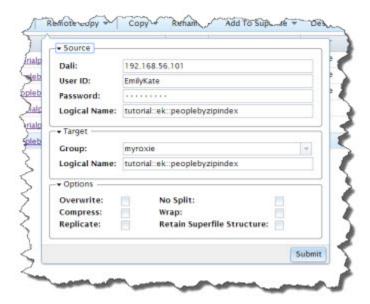

#### Source:

Dali The IP or hostname of the Dali for the environment from which you are copying.

User ID The Username to use to authenticate on the Remote environment
Password The password to use to authenticate on the Remote environment

Logical Name The name of the logical file to copy.

**Target:** 

Group Use the drop list to select the Roxie cluster to copy to.

**Note**: You can only choose from clusters within the current environment.

Logical Name The name of the logical file to create on the target.

**Options:** 

Overwrite Check this box to overwrite files of the same name.

No Split Check this box to prevent splitting file parts to multiple target parts.

Wrap Check this box to keep the number of parts the same and wrap if the target cluster

is smaller that the original.

Compress Check this box to compress the files.

Retain SuperFile Structure Check this box to retain the structure of a SuperFile.

4. Press the **Submit** button.

# Roxie: The Rapid Data Delivery Engine Deploying Data to a Roxie Cluster using DFU

| A new tab opens displaying information about the new file. |
|------------------------------------------------------------|
|                                                            |
|                                                            |
|                                                            |
|                                                            |
|                                                            |
|                                                            |
|                                                            |
|                                                            |
|                                                            |
|                                                            |
|                                                            |
|                                                            |
|                                                            |
|                                                            |
|                                                            |
|                                                            |
|                                                            |
|                                                            |
|                                                            |
|                                                            |
|                                                            |
|                                                            |
|                                                            |
|                                                            |
|                                                            |
|                                                            |

# **Capacity Planning for Roxie Clusters**

# **Capacity Planning**

Roxie clusters are disk-based High Performance Computing Clusters (HPCC), typically using indexed files. A cluster is capable of storing and manipulating as much data as its combined hard drive space; however, this does not produce optimal performance.

For maximum performance, you should configure your cluster so slave nodes perform most jobs in memory.

For example, if a query uses three data files with a combined file size of 60 GB, a 40-channel cluster is a good size, while a 60-channel is probably better.

Another consideration is the size of the Thor cluster creating the data files and index files to be loaded. Your target Roxie cluster should be the same size as the Thor on which the data and index files are created or a number evenly divisible by the size of your Roxie cluster. For example, a 100-way Thor to a 20-way Roxie would be acceptable.

This is due to the manner in which data is loaded and processed by Roxie slaves. If data is copied to slave nodes, the file parts are directly copied from source location to target locations. They are NOT split or resized to fit a different sized cluster. Therefore, if you load 50 file parts onto a 40-channel cluster, part one goes to channel one, part two to channel two, etc. Parts 41-50 start at the top again so that part 41 goes to channel 1, and part 42 goes to channel 2, etc. The result is an unevenly distributed workload and would result in reduced performance. A cluster will only perform as fast as its slowest node.

The final consideration is the number of Server processes in a cluster. Each slave must also be a Server, but you can dedicate additional nodes to be only Server processes. This is useful for queries that require processing on the Server after results are returned from slaves. Those Server-intensive queries could be sent only to dedicated Server IP addresses so the load is removed from nodes acting as both Server and slave.

# **Configuring the Channels**

In the illustration below, the nodes are configured using an N+5 scheme to share channels. Channels can be configured in many ways, this is one example.

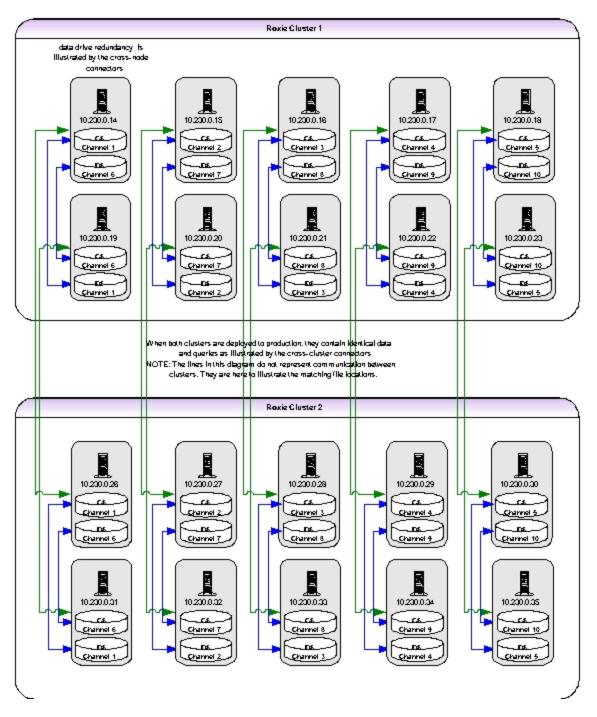

In this depiction, each enclosure holds five Roxie slave blades (a row of servers in the picture). We will use this example for the rest of this manual.

# **PreFlight and Roxie Metrics**

ECL Watch's Operations section provides the ability to perform Preflight activities. These preflight utilities are used for daily health checks, as well as trouble avoidance and troubleshooting. It provides a central location to gather hardware and software information from a remote set of machines and has many uses for day-to-day environment preparation.

This section contains information for performing preflight checks on a Roxie cluster. For details about other components, see the *HPCC System Administrator's Guide*.

# **Preflight the Roxie Cluster**

1. Click on the **Operations** icon then click on the **Cluster Processes** link.

Figure 4. Cluster Processes Link

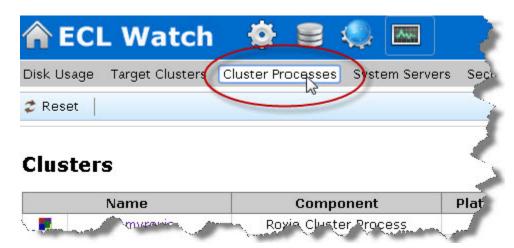

2. Click on the **myroxie** link.

Figure 5. myroxie link

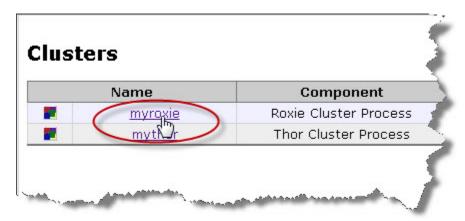

3. Press the **Submit** button to start preflight.

### **EXPECTED RESULTS**

After pressing Submit, a screen similar to the following should display.

Figure 6. Roxie system information

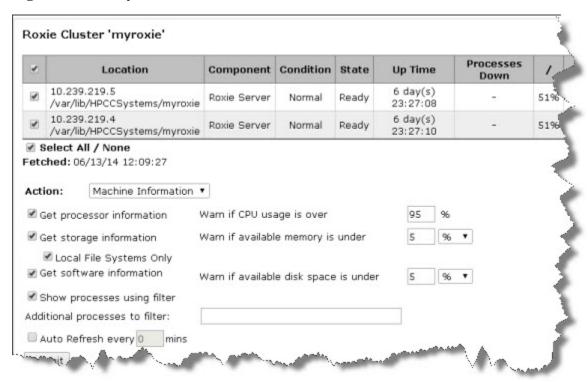

This indicates whether the Roxie nodes are running, and some additional information about them.

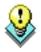

If your system has more than 1 Roxie cluster, repeat these steps for each cluster.

# **Roxie Metrics**

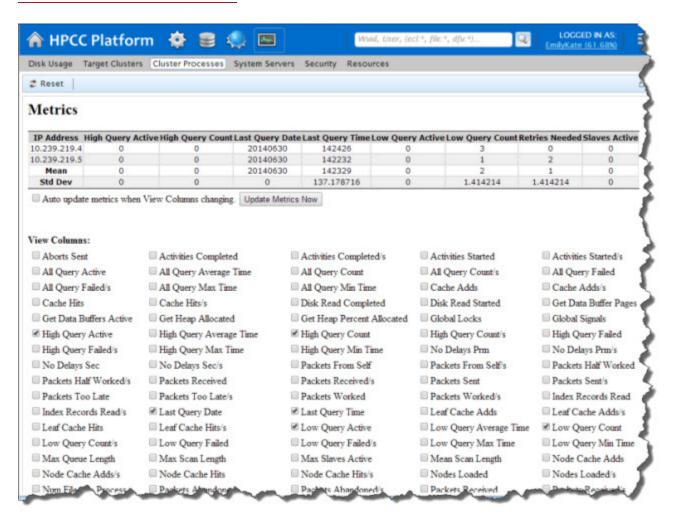

IP Address The IP address of the Server node slavesActive Number of slaves active for that Server lastQueryTime Time stamp of most recent query executed loQueryActive Number of low priority queries active loMin Minimum time (ms) it took to run a low priority query retriesNeeded Count of all reply packets that arrived to a Server as a response to more than one try. loMax Maximum time (ms) it took to run a low priority query hiQueryActive Number of high priority queries active loQueryCount Total number of low priority queries run loQueryAverage Average time it took to run a high priority query hiQueryCount Total number of high priority queries run hiMax Maximum time (ms) it took to run a high priority query hiMin Minimum time (ms) it took to run a high priority query

heapBlocksAllocated Number of times Roxie had to allocate memory from its memory allocator

# **Queries Page in ECL Watch**

The Queries page lists published queries for each target cluster. On this page you can see the published queries . You can also perform some actions on the selected queries.

Figure 7. Browse Query Sets

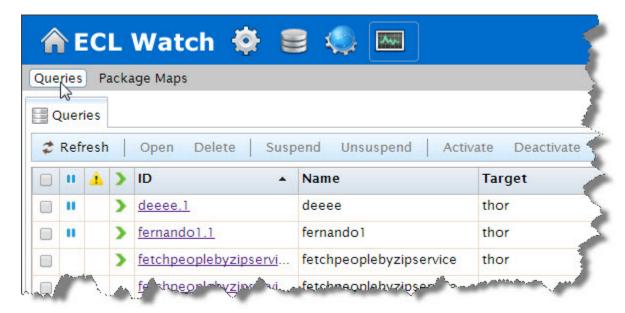

The Queries interface provides some information at a glance, there are three columns on the left side of each listed query. These three columns provide information about these queries.

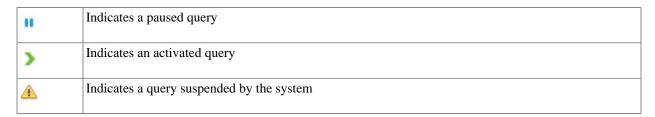

The queries page also provides other information at a glance:

- the query ID
- · the query name
- the target
- the workunit id (WUID)
- the dll
- Published by

# Roxie: The Rapid Data Delivery Engine PreFlight and Roxie Metrics

All the above available at a glance on the main queries page, with further actions that can be performed from the action buttons along the top of the tab. You can sort a column by clicking on the column heading. Click once for ascending, click again to toggle to descending. The direction of the arrow indicates the sort order.

To see the details page for a particular query, or to perform some action on it you must select it. You can select a query or queries by checking the check box. You can also open a particular query by double clicking on it.

### **Queries Tab**

When you select the Published Queries hyperlink you open the Queries tab. This tab displays published queries on the system. The Action buttons allow you to perform operations on the published queries selected.

Figure 8. Published Query Action buttons

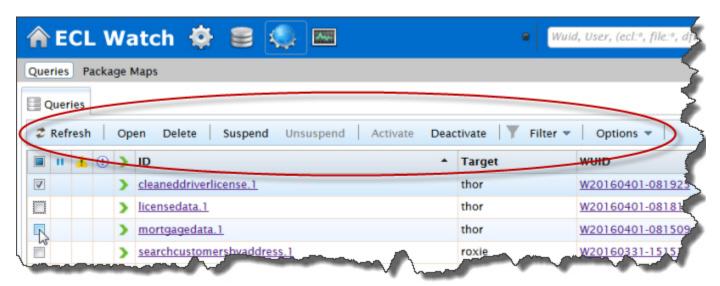

**Open** Opens the selected query (or queries).

**Delete** Deletes the selected query (or queries).

**Suspend** Suspends the selected active query (or queries).

**Unsuspend** Unsuspends the selected suspended query (or queries).

**Activate** Activates the selected query (or queries). This assigns a query to the active alias with the same name

as the query.

**Deactivate** Deactivates the selected active query (or queries) by removing the active query alias from the given

queryset.

**Filter** 

Allows you to filter the queries for the criteria you enter. When the Filter is applied the action button displays **Filter Set**. This icon indicates that the published queries displayed are filtered.

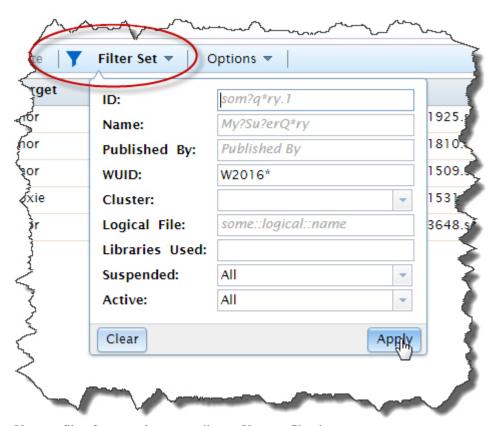

You can filter for several query attributes. You can filter by:

- ID
- Name
- · Published by
- WUID
- Cluster
- Logical File Name
- · Libraries Used
- · Suspended queries.
- · Active queries.

The Filter also also supports wild cards.

#### **Options**

Provides the option to search/display queries on a single node or all nodes. Using this option can improve performance if you have a large multi-node cluster.

# **Query Details**

To examine the Query Details page, you select and open the query or queries. This opens a tab containing the query details. From the query details page you can get more information about the specific query. You can also perform some actions on that query. There are several tabs with additional information about the selected query.

### **Query Summary Tab**

The default query tab opened when you select a query is the Summary tab. The summary tab shows you some detail information about the query.

Figure 9. Query detail page

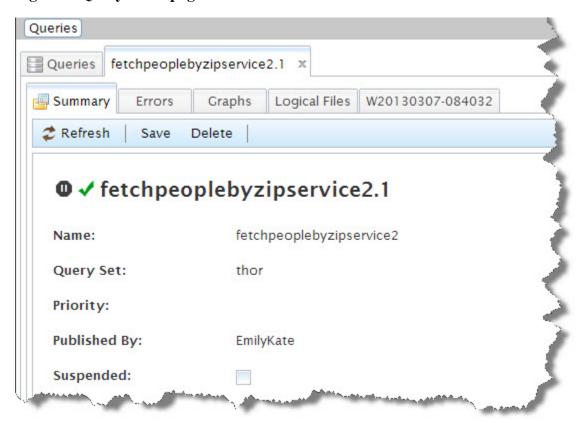

There are a few actions that you can perform on the query from this tab. Press the action buttons for the desired activity for the selected query.

**Refresh** Refreshes the information displayed for the selected query.

**Save** Saves the selected query (or queries).

**Delete** Deletes the selected query (or queries).

#### **Errors Tab**

For each selected query there is an Errors tab. The Errors tab displays any errors that may have been encountered during the compiling and publishing of that query. If there aren't any errors the errors tab will be blank. If there are

errors, you can further examine any specific error by checking the box and selecting it, and then press the open action button. You could also just double click on the selected error.

Figure 10. Query Error

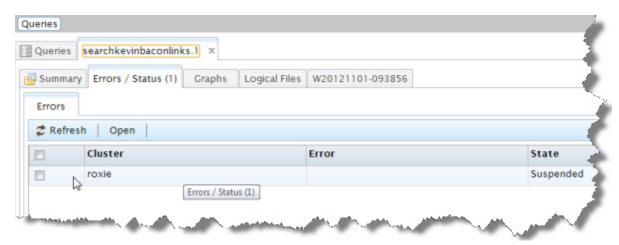

### **Graphs Tab**

The graphs tab provides access to graphical interpretations of the query. This can be helpful in visualizing how the query ran. The graphs tab displays a list of any graphs generated by the selected query, along with some additional information like timing. To display a specific graph, you must select it, and choose to open it, or you can double click on listed graph.

Figure 11. Graphs list

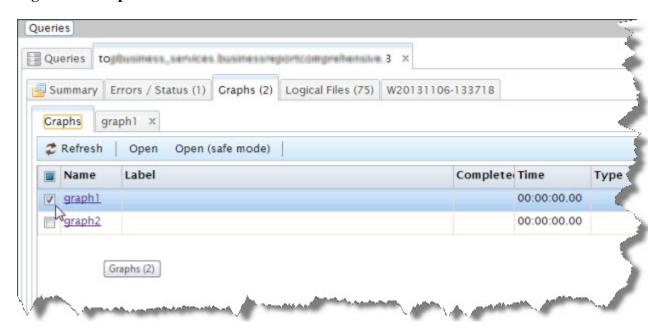

Opening a graph will open a new tab showing the selected graph(s).

Figure 12. Graphs

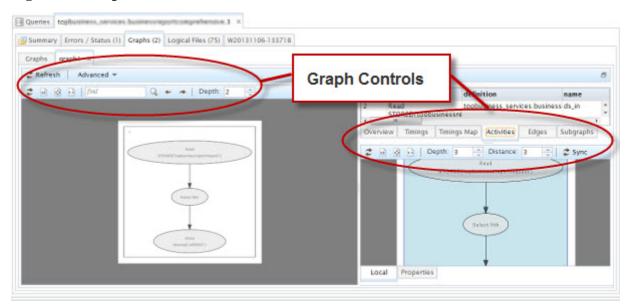

When you open a graph the visible area splits into three smaller sections each displaying some relevant component of the query graph. Notice the myriad of graph controls, and tabs in the border area of each tab. Manipulate these controls to view different aspects of the graphs.

The Advanced action button on the main graph control area, provides access to even more advanced graphing options.

### **Logical Files Tab**

The Published queries details page provides a link to the queries Logical Files tab. The Logical Files tab shows all logical files that are used by the query. To view the logical file details for any file listed, select one or more files by checking the checkbox and press the Open action button. Tabs for each file selected opens where you can view and make changes to the file(s) without the need to go back to the logical files page.

Figure 13. Queries:Logical Files Tab

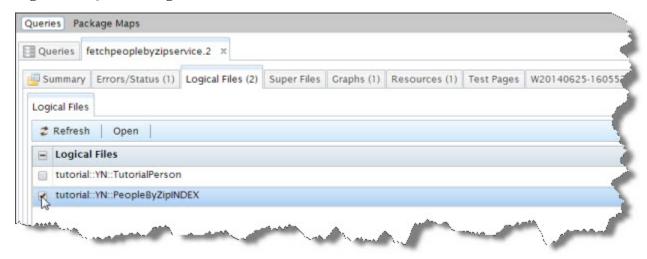

The above image shows the list of Logical files on the Logical Files tab. To view more detail about a logical file listed here, check the box next to the file, and then press the **Open** action button. You can also just double click on the logical file you want to view.

Once open, you can select any of the tabs to see Summary, Contents, ECL, DEF, XML, File Parts, Queries, or the Workunit.

Figure 14. Queries:Logical Files:Contents Tab

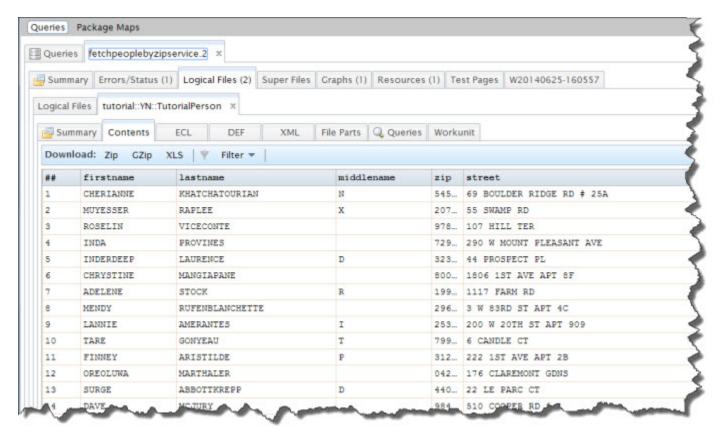

### **Test Pages**

The Test Pages tab provides a number of resources you can use to test your query including SOAP/JSON/WSDL and the legacy WS-ECL form, as well as other tabs showing useful information or sample details about the query.

Figure 15. Test Pages tab

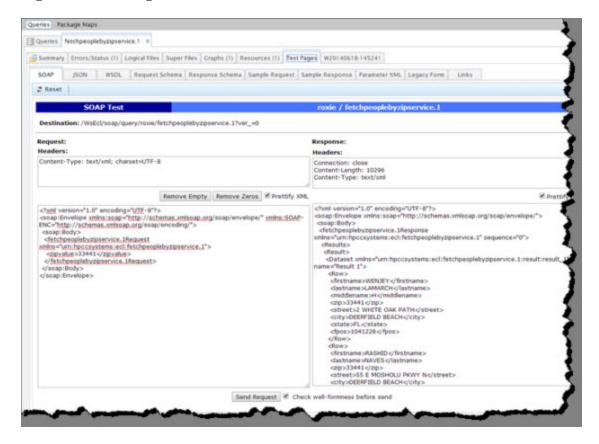

Information available from the Test pages tab.

- SOAP This tab provides an interactive interface to submit the query (with input data) and see the response in XML format.
- **JSON** This tab provides an interactive interface to submit the query (with input data) and see the response in JSON format
- WSDL This tab provides a WSDL definition describing the functionality offered by the query (web service).
- Request Schema This tab provides a schema in XSD format describing a request for the query (web service).
- Response Schema This tab provides a schema in XSD format describing a response from the query (web service).
- Sample Request This tab provides a sample request for the query (web service) in XML Format.
- Sample Response This tab provides a sample response from the query (web service) in XML Format.
- Parameter XML This tab provides Parameterized XML representation of the query interface.
- Legacy Form This tab provides a form that can be used to submit a query and get a response. This is similar to the WsECL form.
- Links Provides a list of useful links such as: the Form, a sample REST URL, sample request, sample response, parameter XML, SOAP POST, WSDL, XSD, and the result schema.

### The Workunits link

The Published queries details page provides a link to to the workunits, page. This tab is a shortcut that takes you to the same workunits tab you can get to through the ECL workunits menu.

Figure 16. Queries Workunit

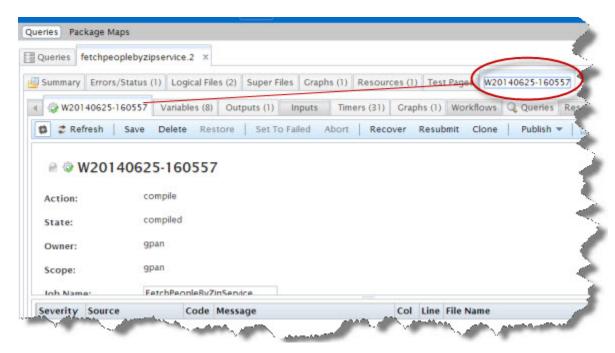

This is the same as the **ECL Workunits** page from the navigation sub-menu Workunits link. You can perform the same operations here. Notice that there are some other familiar tabs here as well, for example the Graphs tab, both from the Queries details page, and from the workunit tab nested here.

## **Package Maps**

From the Queries icon link, you can access the package maps page. Press the **Package Maps** button on the navigation sub-menu bar, to access to the Package Maps on your cluster.

Figure 17. Package Maps

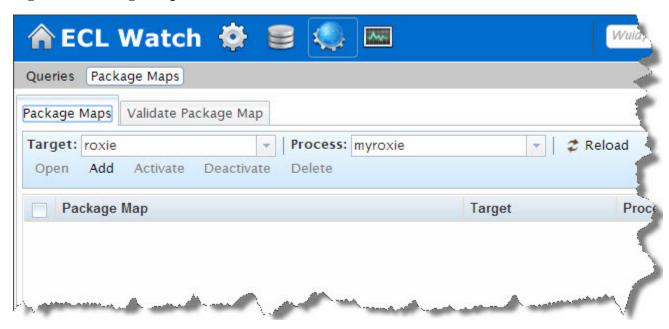

The package maps page, displays all the package maps loaded on your cluster. You can Add, Activate, Deactivate, Delete, or Open a package map. To examine a package map, select a package map from the list.

You can select the Validate Package Map tab to validate a package map.

Figure 18. Validate Package Maps

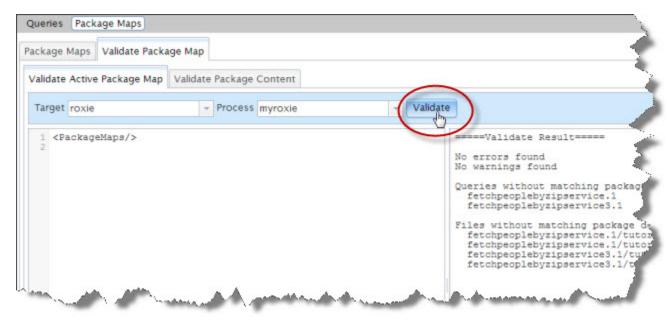

Choose the **Target** and **Process** from the drop lists on the Validate Package Map tab.

Press the **Validate** button to validate the package map. The result is shown on the **Validate Active Package Map** tab. You can also Validate the package content, on the **Validate Package Content** tab.